## An Introduction to PROC REPORT

Kirk Paul Lafler, Software Intelligence Corporation, Spring Valley, California

## Abstract

SAS<sup>®</sup> users often need to create and deliver quality custom reports and specialized output for management, end users, and customers. The SAS System provides users with the REPORT procedure, a "canned" Base-SAS procedure, for producing quick and formatted detail and summary results. This presentation is designed for users who have no formal experience working with the REPORT procedure. Attendees learn the basic PROC REPORT syntax using the COLUMN, DEFINE, other optional statements, and procedure options to produce quality output; explore basic syntax to produce basic reports; compute subtotals and totals at the end of a report using a COMPUTE Block; calculate percentages; produce statistics for an analysis variable; apply conditional logic to control summary output rows; and enhance the appearance of output results with basic Output Delivery System (ODS) techniques.

## Introduction

The creation of any good report begins by identifying the specific needs of the target audience. This typically requires attention be given to the report's structure, its organization and finally to the exact information that is intended to be conveyed. Reporting in the SAS System, as with any software, requires data to first be collected, then organized and finally presented in a logical and concise way. SAS users have many ways to create quality reports and output, including the use of DATA\_NULL\_reporting techniques and an assortment of detail, summary, statistical, frequency, graphical and tabular procedures to choose from. But one method is traditionally chosen by today's SAS user more than any other approach – the selection of the REPORT procedure which just happens to be part of the SAS Base software. This paper introduces SAS users to the basic features and capabilities of the REPORT procedure in the creation of simple detail and summary reports and output.

## Data Set Used in Examples

The examples used throughout this paper utilize a data set called, MOVIES. The Movies table consists of six columns: title, length, category, year, studio, and rating. Title, category, studio, and rating are defined as character columns with length and year being defined as numeric columns, shown below.

| 7  | Title                       | Length | Category             | Year | Studio             | Rating |
|----|-----------------------------|--------|----------------------|------|--------------------|--------|
| 1  | Brave Heart                 | 177    | Action Adventure     | 1995 | Paramount Pictures | B      |
| 2  | Casablanca                  | 103    | Drama                | 1942 | MGM / UA           | PG     |
| 3  | Christmas Vacation          | 97     | Comedy               | 1989 | Warner Brothers    | PG-13  |
| 4  | Coming to America           | 116    | Comedy               | 1988 | Paramount Pictures | B      |
| 5  | Dracula                     | 130    | Horror               | 1993 | Columbia TriStar   | B      |
| 6  | Dressed to Kill             | 105    | Drama Mysteries      | 1980 | Filmways Pictures  | B      |
| 7  | Forrest Gump                | 142    | Drama                | 1994 | Paramount Pictures | PG-13  |
| 8  | Ghost                       | 127    | Drama Romance        | 1990 | Paramount Pictures | PG-13  |
| 9  | Jaws                        | 125    | Action Adventure     | 1975 | Universal Studios  | PG     |
| 10 | Jurassic Park               | 127    | Action               | 1993 | Universal Pictures | PG-13  |
| 11 | Lethal Weapon               | 110    | Action Cops & Robber | 1987 | Warner Brothers    | B      |
| 12 | Michael                     | 106    | Drama                | 1997 | Warner Brothers    | PG-13  |
| 13 | National Lampoon's Vacation | 98     | Comedy               | 1983 | Warner Brothers    | PG-13  |
| 14 | Poltergeist                 | 115    | Horror               | 1982 | MGM 7 UA           | PG     |
| 15 | Rocky                       | 120    | Action Adventure     | 1976 | MGM / UA           | PG     |
| 16 | Scarface                    | 170    | Action Cops & Robber | 1983 | Universal Studios  | B      |
| 17 | Silence of the Lambs        | 118    | Drama Suspense       | 1991 | Orion              | B      |
| 18 | Star Wars                   | 124    | Action Sci-Fi        | 1977 | Lucas Film Ltd     | PG     |
| 19 | The Hunt for Red October    | 135    | Action Adventure     | 1989 | Paramount Pictures | PG     |
| 20 | The Terminator              | 108    | Action Sci-Fi        | 1984 | Live Entertainment | B      |
| 21 | The Wizard of Oz            | 101    | Adventure            | 1939 | MGM / UA           | G      |
| 22 | Titanic                     | 194    | Drama Romance        | 1997 | Paramount Pictures | PG-13  |

## **Basic PROC REPORT Statement Syntax**

The REPORT procedure is a powerful tool for creating detail and summary reports and output. As with all powerful procedures, users have a number of statements and options to choose from. In its simplest form, below, PROC REPORT with the DATA= option displays all variables for all observations in the specified SAS data set. SAS determines the best way to format the output, so you don't necessarily need to worry about these types of issues. It should be noted that the order of the displayed variables on the output report is not alphabetical, but the order the variables were created in the data set. It should also be noted that when a Title statement is not specified, the default title displayed on output is, "The SAS System." The basic syntax of PROC REPORT with the DATA= option and the corresponding output is shown below.

#### PROC REPORT Code

PROC REPORT DATA=mydata.movies ;
RUN ;

#### <u>Output</u>

| The SAS System              |        |                      |      |                    |        |  |  |
|-----------------------------|--------|----------------------|------|--------------------|--------|--|--|
| Title                       | Length | Category             | Year | Studio             | Rating |  |  |
| Brave Heart                 | 177    | Action Adventure     | 1995 | Paramount Pictures | R      |  |  |
| Casablanca                  | 103    | Drama                | 1942 | MGM / UA           | PG     |  |  |
| Christmas Vacation          | 97     | Comedy               | 1989 | Warner Brothers    | PG-13  |  |  |
| Coming to America           | 116    | Comedy               | 1988 | Paramount Pictures | R      |  |  |
| Dracula                     | 130    | Horror               | 1993 | Columbia TriStar   | R      |  |  |
| Dressed to Kill             | 105    | Drama Mysteries      | 1980 | Filmways Pictures  | R      |  |  |
| Forrest Gump                | 142    | Drama                | 1994 | Paramount Pictures | PG-13  |  |  |
| Ghost                       | 127    | Drama Romance        | 1990 | Paramount Pictures | PG-13  |  |  |
| Jaws                        | 125    | Action Adventure     | 1975 | Universal Studios  | PG     |  |  |
| Jurassic Park               | 127    | Action               | 1993 | Universal Pictures | PG-13  |  |  |
| Lethal Weapon               | 110    | Action Cops & Robber | 1987 | Warner Brothers    | R      |  |  |
| Michael                     | 106    | Drama                | 1997 | Warner Brothers    | PG-13  |  |  |
| National Lampoon's Vacation | 98     | Comedy               | 1983 | Warner Brothers    | PG-13  |  |  |
| Poltergeist                 | 115    | Horror               | 1982 | MGM / UA           | PG     |  |  |
| Rocky                       | 120    | Action Adventure     | 1976 | MGM / UA           | PG     |  |  |
| Scarface                    | 170    | Action Cops & Robber | 1983 | Universal Studios  | R      |  |  |
| Silence of the Lambs        | 118    | Drama Suspense       | 1991 | Orion              | R      |  |  |
| Star Wars                   | 124    | Action Sci-Fi        | 1977 | Lucas Film Ltd     | PG     |  |  |
| The Hunt for Red October    | 135    | Action Adventure     | 1989 | Paramount Pictures | PG     |  |  |
| The Terminator              | 108    | Action Sci-Fi        | 1984 | Live Entertainment | R      |  |  |
| The Wizard of Oz            | 101    | Adventure            | 1939 | MGM / UA           | G      |  |  |
| Titanic                     | 194    | Drama Romance        | 1997 | Paramount Pictures | PG-13  |  |  |

Users of the REPORT procedure have even greater control over input, processing and output scenarios, with an assortment of options. The table, illustrated below, shows several PROC REPORT options (in alphabetical order) along with a brief description of each.

| Option    | Description                                                                       |  |  |  |  |
|-----------|-----------------------------------------------------------------------------------|--|--|--|--|
| DATA=     | Specify the input data set to be used for processing.                             |  |  |  |  |
| HEADLINE  | Create a horizontal line between the column headers and the body of the report.   |  |  |  |  |
| HEADSKIP  | Create a blank line between the column headers and the body of the report.        |  |  |  |  |
| NOWINDOWS | Suppress the REPORT window and direct the report output to open ODS destinations. |  |  |  |  |
| OUT=      | Create an output SAS data set.                                                    |  |  |  |  |
| OUTREPT=  | Specify a location to store the report.                                           |  |  |  |  |
| PROMPT    | Activate prompting mode by using a built-in wizard.                               |  |  |  |  |
| REPORT=   | Specify a stored report to be used in generating a new report.                    |  |  |  |  |

## Selecting Variables to Display with a KEEP= Data Set Option

PROC REPORT output can also be produced with a KEEP= data set option. In lieu of all the variables being read from the input SAS data set, a KEEP= data set option gives users a controlled way to select the variable(s) needed from an input data set. This not only prevents all variables from being read and processed, it reduces CPU and I/O performance demands on the system. As was presented in the previous example, the order of the displayed variables for the generated output is in the order the variables were created in the data set. The following example shows the syntax and corresponding output of a KEEP= data set and the NOWINDOWS option.

### PROC REPORT Code

# PROC REPORT DATA=mydata.movies(KEEP=title rating category length) NOWINDOWS ; RUN ;

| The SAS System              |        |                      |        |  |  |  |
|-----------------------------|--------|----------------------|--------|--|--|--|
| Title                       | Length | Category             | Rating |  |  |  |
| Brave Heart                 | 177    | Action Adventure     | R      |  |  |  |
| Casablanca                  | 103    | Drama                | PG     |  |  |  |
| Christmas Vacation          | 97     | Comedy               | PG-13  |  |  |  |
| Coming to America           | 116    | Comedy               | R      |  |  |  |
| Dracula                     | 130    | Horror               | R      |  |  |  |
| Dressed to Kill             | 105    | Drama Mysteries      | R      |  |  |  |
| Forrest Gump                | 142    | Drama                | PG-13  |  |  |  |
| Ghost                       | 127    | Drama Romance        | PG-13  |  |  |  |
| Jaws                        | 125    | Action Adventure     | PG     |  |  |  |
| Jurassic Park               | 127    | Action               | PG-13  |  |  |  |
| Lethal Weapon               | 110    | Action Cops & Robber | R      |  |  |  |
| Michael                     | 106    | Drama                | PG-13  |  |  |  |
| National Lampoon's Vacation | 98     | Comedy               | PG-13  |  |  |  |
| Poltergeist                 | 115    | Horror               | PG     |  |  |  |
| Rocky                       | 120    | Action Adventure     | PG     |  |  |  |
| Scarface                    | 170    | Action Cops & Robber | R      |  |  |  |
| Silence of the Lambs        | 118    | Drama Suspense       | R      |  |  |  |
| Star Wars                   | 124    | Action Sci-Fi        | PG     |  |  |  |
| The Hunt for Red October    | 135    | Action Adventure     | PG     |  |  |  |
| The Terminator              | 108    | Action Sci-Fi        | R      |  |  |  |
| The Wizard of Oz            | 101    | Adventure            | G      |  |  |  |
| Titanic                     | 194    | Drama Romance        | PG-13  |  |  |  |

## **PROC REPORT Statements**

The REPORT procedure provides users with a number of optional statements to help gain greater control over the processing and layout of report output.

#### PROC REPORT Code

```
PROC REPORT data=SAS-data-set options ;
```

```
COLUMNS variable_1 - variable_n ;
DEFINE variable_1 / options ;
DEFINE variable_2 / options ;
...
DEFINE variable_n / options ;
COMPUTE blocks ; ENDCOMPUTE ;
BREAK ;
RBREAK ;
```

RUN ;

The following table lists the various optional PROC REPORT statements along with a brief description.

| Statement               | Description                                                                                                    |  |  |  |
|-------------------------|----------------------------------------------------------------------------------------------------|--|--|--|
| COLUMNS                 | Specify the variable(s) to appear in the report and their order.                                                              |  |  |  |
| DEFINE                  | Define how each variable will be used in the report.                                                                          |  |  |  |
| COMPUTE /<br>ENDCOMPUTE | Define the calculations to be performed in the report.                                                                        |  |  |  |
| BREAK                   | Produce a break or summary within a report either before or after a change in the value of a grouping (or by-group) variable. |  |  |  |
| RBREAK                  | Produce a summary across the entire report (report wide) and can be placed at the beginning or end of a report.               |  |  |  |

## **Selecting Variables to Display with a COLUMNS Statement**

PROC REPORT output can also be produced with an optional COLUMNS statement. The COLUMNS statement tells SAS what variable(s) to display in the report. Unlike the previous examples, the variables specified with the COLUMNS statement are displayed in the exact order specified and not in the order the variables were created in the data set. The following example shows the syntax and corresponding output of the COLUMNS statement.

#### PROC REPORT Code

```
PROC REPORT DATA=mydata.movies NOWINDOWS :
COLUMNS title rating category length ;
RUN ;
```

#### <u>Output</u>

| The SAS System              |        |                      |        |  |  |  |
|-----------------------------|--------|----------------------|--------|--|--|--|
| Titie                       | Rating | Category             | Length |  |  |  |
| Brave Heart                 | R      | Action Adventure     | 177    |  |  |  |
| Casablanca                  | PG     | Drama                | 103    |  |  |  |
| Christmas Vacation          | PG-13  | Comedy               | 97     |  |  |  |
| Coming to America           | R      | Comedy               | 1 16   |  |  |  |
| Dracula                     | R      | Horror               | 130    |  |  |  |
| Dressed to KIII             | R      | Drama Mysteries      | 105    |  |  |  |
| Forrest Gump                | PG-13  | Drama                | 142    |  |  |  |
| Ghost                       | PG-13  | Drama Romance        | 127    |  |  |  |
| Jaws                        | PG     | Action Adventure     | 125    |  |  |  |
| Jurassic Park               | PG-13  | Action               | 127    |  |  |  |
| Lethal Weapon               | R      | Action Cops & Robber | 110    |  |  |  |
| Michael                     | PG-13  | Drama                | 106    |  |  |  |
| National Lampoon's Vacation | PG-13  | Comedy               | 98     |  |  |  |
| Potergelst                  | PG     | Horror               | 115    |  |  |  |
| Rocky                       | PG     | Action Adventure     | 120    |  |  |  |
| Scarface                    | R      | Action Cops & Robber | 170    |  |  |  |
| Silence of the Lambs        | R      | Drama Suspense       | 118    |  |  |  |
| Star Wars                   | PG     | Action Sci-Fi        | 124    |  |  |  |
| The Huntfor Red October     | PG     | Action Adventure     | 135    |  |  |  |
| The Terminator              | R      | Action Sci-Fi        | 108    |  |  |  |
| The Wizard of Oz            | G      | Adv enture           | 101    |  |  |  |
| Titanic                     | PG-13  | Drama Romance        | 194    |  |  |  |

## **Defining How Variables are Used with a DEFINE Statement and Options**

PROC REPORT output can also be produced with an optional DEFINE statement and options. The DEFINE statement tells PROC REPORT how each variable will be used in the generated report output. The following table illustrates the various DEFINE statement options along with a brief description.

| Option   | Description                                                      |
|----------|------------------------------------------------------------------|
| ACROSS   | Defines the item on the report as an across variable.            |
| ANALYSIS | Define the item on the report as an analysis variable.           |
| CENTER   | Center the column headers and formatted values.                  |
| COMPUTED | Define the item on the report as a computed variable.            |
| DISPLAY  | Define the item on the report as a display variable.             |
| FORMAT=  | Assign a SAS or user-defined format to the item.                 |
| GROUP    | Display the item on the report as a group variable (categories). |
| MISSING  | Display missing values as valid values for the item.             |
| ORDER    | Display the item on the report as an order variable.             |
| WIDTH=   | Define the width of the column to display on the report.         |

#### An Introduction to PROC REPORT, continued

In the next example, the DEFINE statement specifies the DISPLAY option with a character string to use as the variable heading for each variable. Each DEFINE statement also tells PROC REPORT the width to display each column's content using the WIDTH= option. Unlike the COLUMNS statement specified in the previous example, the DEFINE statement's purpose is to tell PROC REPORT how each variable is to be used and displayed in the report. The resulting report output displays all variables in the order they were created in the data set, shown below.

#### PROC REPORT Code

#### PROC REPORT DATA=mydata.movies NOWINDOWS ;

| DEFINE title | e /    | DISPLAY | 'Movie Title'  | WIDTH=30 | ; |
|--------------|--------|---------|----------------|----------|---|
| DEFINE ratir | ig /   | DISPLAY | 'Movie Rating' | WIDTH=5  | ; |
| DEFINE categ | ;ory / | DISPLAY | 'Category'     | WIDTH=20 | ; |
| DEFINE lengt | :h /   | DISPLAY | 'Movie Length' | WIDTH=3  | ; |
| DUN .        |        |         |                |          |   |

RUN ;

#### <u>Output</u>

| The SAS System              |              |                      |      |                    |              |  |  |
|-----------------------------|--------------|----------------------|------|--------------------|--------------|--|--|
| Movie Title                 | Movie Length | Category             | Year | Studio             | Movie Rating |  |  |
| Brave Heart                 | 177          | Action Adventure     | 1995 | Paramount Pictures | R            |  |  |
| Casablanca                  | 103          | Drama                | 1942 | MGM / UA           | PG           |  |  |
| Christmas Vacation          | 97           | Comedy               | 1989 | Warner Brothers    | PG-13        |  |  |
| Coming to America           | 118          | Comedy               | 1988 | Paramount Pictures | R            |  |  |
| Dracula                     | 130          | Horror               | 1993 | Columbia TriStar   | R            |  |  |
| Dressed to Kill             | 105          | Drama Mysteries      | 1980 | Filmways Pictures  | R            |  |  |
| Forrest Gump                | 142          | Drama                | 1994 | Paramount Pictures | PG-13        |  |  |
| Ghost                       | 127          | Drama Romance        | 1990 | Paramount Pictures | PG-13        |  |  |
| Jaws                        | 125          | Action Adventure     | 1975 | Universal Studios  | PG           |  |  |
| Jurassic Park               | 127          | Action               | 1993 | Universal Pictures | PG-13        |  |  |
| Lethal Weapon               | 110          | Action Cops & Robber | 1987 | Warner Brothers    | R            |  |  |
| Michael                     | 108          | Drama                | 1997 | Warner Brothers    | PG-13        |  |  |
| National Lampoon's Vacation | 98           | Comedy               | 1983 | Warner Brothers    | PG-13        |  |  |
| Poltergeist                 | 115          | Horror               | 1982 | MGM / UA           | PG           |  |  |
| Rocky                       | 120          | Action Adventure     | 1976 | MGM / UA           | PG           |  |  |
| Scarface                    | 170          | Action Cops & Robber | 1983 | Universal Studios  | R            |  |  |
| Silence of the Lambs        | 118          | Drama Suspense       | 1991 | Orion              | R            |  |  |
| Star Wars                   | 124          | Action Sci-Fi        | 1977 | Lucas Film Ltd     | PG           |  |  |
| The Hunt for Red October    | 135          | Action Adventure     | 1989 | Paramount Pictures | PG           |  |  |
| The Terminator              | 108          | Action Sci-Fi        | 1984 | Live Entertainment | R            |  |  |
| The Wizard of Oz            | 101          | Adventure            | 1939 | MGM / UA           | G            |  |  |
| Titanic                     | 194          | Drama Romance        | 1997 | Paramount Pictures | PG-13        |  |  |

## The SAS System

## **Creating PROC REPORT Output with a COLUMNS and DEFINE Statement**

The COLUMNS and DEFINE statements can also be combined in PROC REPORT to create an output report. The COLUMNS statement tells SAS what variable(s) to display in the report. It is also worth noting that the COLUMNS statement limits the display to only those columns specified. The DEFINE statement tells PROC REPORT how each variable will be used in the generated report output. The following example illustrates using a COLUMNS and DEFINE statement along with various display options.

#### PROC REPORT Code

#### PROC REPORT DATA=mydata.movies NOWINDOWS ;

| COLUMNS title r | at | ing category length ;  |          |   |
|-----------------|----|------------------------|----------|---|
| DEFINE title    | 7  | DISPLAY 'Movie Title'  | WIDTH=30 | ; |
| DEFINE rating   | 1  | DISPLAY 'Movie Rating' | WIDTH=5  | • |
| DEFINE category | 1  | DISPLAY 'Category'     | WIDTH=20 | ; |
| DEFINE length   | 7  | DISPLAY 'Movie Length' | WIDTH=3  | • |
| PIIN ·          |    |                        |          |   |

RUN ;

| The SAS System              |              |                      |              |  |  |
|-----------------------------|--------------|----------------------|--------------|--|--|
| Movie Title                 | Movie Rating | Category             | Movie Length |  |  |
| Brave Heart                 | R            | Action Adventure     | 177          |  |  |
| Casablanca                  | PG           | Drama                | 103          |  |  |
| Christmas Vacation          | PG-13        | Comedy               | 97           |  |  |
| Coming to America           | R            | Comedy               | 116          |  |  |
| Dracula                     | R            | Horror               | 130          |  |  |
| Dressed to KIII             | R            | Drama Mysterles      | 105          |  |  |
| Forrest Gump                | PG-13        | Drama                | 142          |  |  |
| Ghost                       | PG-13        | Drama Romance        | 127          |  |  |
| Jaws                        | PG           | Action Adventure     | 125          |  |  |
| Ju rassic Park              | PG-13        | Action               | 127          |  |  |
| Lethal Weapon               | R            | Action Cops & Robber | 110          |  |  |
| Michael                     | PG-13        | Drama                | 106          |  |  |
| National Lampoon's Vacation | PG-13        | Comedy               | 98           |  |  |
| Poltergelst                 | PG           | Horror               | 115          |  |  |
| Rocky                       | PG           | Action Adventure     | 120          |  |  |
| Scarface                    | R            | Action Cops & Robber | 170          |  |  |
| Silence of the Lambs        | R            | Drama Suspense       | 118          |  |  |
| Star Wars                   | PG           | Action Sci-Fi        | 124          |  |  |
| The Hunt for Red October    | PG           | Action Adventure     | 135          |  |  |
| The Terminator              | R            | Action Sci-Fi        | 108          |  |  |
| The Wizard of Oz            | G            | A dv en tu re        | 101          |  |  |
| Titanic                     | PG-13        | Drama Romance        | 194          |  |  |

## **Displaying Titles on PROC REPORT Output**

Adding Titles to PROC REPORT output is simple with SAS. One or more TITLE statements can be specified at the top of each page of output (a maximum of ten can be specified). It's worth noting that footnotes can be added at the bottom of each page of output with the FOOTNOTE statement (a maximum of ten can be specified). As in the previous example, the COLUMNS and DEFINE statements were specified in PROC REPORT to create an output report. The next example illustrates using a TITLE statement to add a title at the top of each page of output.

## PROC REPORT Code

```
TITLE Detailed Movies Listing ;

PROC REPORT DATA=mydata.movies NOWINDOWS ;

COLUMNS title rating category length ;

DEFINE title / DISPLAY 'Movie Title' WIDTH=30 ;

DEFINE rating / DISPLAY 'Movie Rating' WIDTH=5 ;

DEFINE category / DISPLAY 'Category' WIDTH=20 ;

DEFINE length / DISPLAY 'Movie Length' WIDTH=3 ;

RUN ;
```

| I                           | Detailed Movie | es Listing           |              |
|-----------------------------|----------------|----------------------|--------------|
| Movie Title                 | Movie Rating   | Category             | Movie Length |
| Brave Heart                 | R              | Action Adventure     | 177          |
| Casablanca                  | PG             | Drama                | 103          |
| Christmas Vacation          | PG-13          | Comedy               | 97           |
| Coming to America           | R              | Comedy               | 116          |
| Dra cula                    | R              | Horror               | 130          |
| Dressed to KIII             | R              | Drama Mysteries      | 105          |
| Forrest Gump                | PG-13          | Drama                | 142          |
| Ghost                       | PG-13          | Drama Romance        | 127          |
| Jaws                        | PG             | Action Adventure     | 125          |
| Ju rassic Park              | PG-13          | Action               | 127          |
| Lethal We apon              | R              | Action Cops & Robber | 110          |
| Michael                     | PG-13          | Drama                | 106          |
| National Lampoon's Vacation | PG-13          | Comedy               | 98           |
| Poitergeist                 | PG             | Horror               | 115          |
| Rocky                       | PG             | Action Adventure     | 120          |
| Scarface                    | R              | Action Cops & Robber | 170          |
| Silence of the Lambs        | R              | Drama Suspense       | 118          |
| Star Wars                   | PG             | Action Sci-Fi        | 124          |
| The Hunt for Red October    | PG             | Action Adventure     | 135          |
| The Terminator              | R              | Action Sci-Fi        | 108          |
| The Wizard of Oz            | G              | Adv enture           | 101          |
| Titanic                     | PG-13          | Drama Romance        | 194          |

## Centering Data in a Column of PROC REPORT Output

The data displayed in each column of output can be centered. By default, PROC REPORT left justifies character-defined data and right justifies numeric-defined data. As in the previous example, the TITLE, COLUMNS and DEFINE statements were specified in PROC REPORT to create a "custom" output report. The next example illustrates using the DEFINE statement CENTER option to center the data for the RATING column on the report output.

#### PROC REPORT Code

```
TITLE Detailed Movies Listing ;
PROC REPORT DATA=mydata.movies NOWINDOWS ;
COLUMNS title rating category length ;
DEFINE title / DISPLAY 'Movie Title' WIDTH=30 ;
DEFINE rating / DISPLAY 'Movie Rating' WIDTH=5
CENTER ;
DEFINE category / DISPLAY 'Category' WIDTH=20 ;
DEFINE length / DISPLAY 'Movie Length' WIDTH=3 ;
RUN ;
```

| Detailed Movies Listing     |              |                      |              |  |
|-----------------------------|--------------|----------------------|--------------|--|
| Movie Title                 | Movie Rating | Category             | Movie Length |  |
| Brave Heart                 | R            | Action Adventure     | 177          |  |
| Casablanca                  | PG           | Drama                | 103          |  |
| Christmas Vacation          | PG-13        | Comedy               | 97           |  |
| Coming to America           | R            | Comedy               | 116          |  |
| Dracula                     | R            | Horror               | 130          |  |
| Dressed to KIII             | R            | Drama Mysteries      | 105          |  |
| Forrest Gump                | PG-13        | Drama                | 142          |  |
| Ghost                       | PG-13        | Drama Romance        | 127          |  |
| Jaws                        | PG           | Action Adventure     | 125          |  |
| Jurassic Pank               | PG-13        | Action               | 127          |  |
| Lethal We apon              | R            | Action Cops & Robber | 110          |  |
| Michael                     | PG-13        | Drama                | 106          |  |
| National Lampoon's Vacation | PG-13        | Comedy               | 98           |  |
| Poltergelst                 | PG           | Horror               | 115          |  |
| Rocky                       | PG           | Action Adventure     | 120          |  |
| Scarface                    | R            | Action Cops & Robber | 170          |  |
| Slence of the Lambs         | R            | Drama Suspense       | 118          |  |
| Star Wars                   | PG           | Action Sci-Fi        | 124          |  |
| The Hunt for Red October    | PG           | Action Adventure     | 135          |  |
| The Terminator              | R            | Action Sci-Fi        | 108          |  |
| The Wizard of Oz            | G            | A dv en tu re        | 101          |  |
| Titan ic                    | PG-13        | Drama Romance        | 194          |  |
|                             |              |                      |              |  |

## Creating a Grouped PROC REPORT Output

A "grouped" type of output can be created with PROC REPORT where analysis variables can be summarized based on a grouping variable. The next example illustrates a COLUMNS statement containing the desired variables to display on the report output. Notice that the order of the TITLE and RATING variables specified in the COLUMNS statement have been switched where now the categorical variable, RATING, is specified first. The DEFINE statement for the RATING variable specifies a GROUP option to create a "grouped" type of output where all the observations in the GROUP variable are consolidated together.

#### PROC REPORT Code

|   | TITLE Detailed Movies Listing ;          |            |  |  |  |
|---|------------------------------------------|------------|--|--|--|
|   | TITLE2 Grouped by Rating ;               |            |  |  |  |
| _ | PROC REPORT DATA=mydata.movies NOWINDOWS | ;          |  |  |  |
|   | COLUMNS rating title category length ;   |            |  |  |  |
|   | DEFINE title / DISPLAY 'Movie Title'     | WIDTH=30 ; |  |  |  |
|   | DEFINE rating / GROUP 'Movie Rating      | ' WIDTH=5  |  |  |  |
|   | CENTER ;                                 |            |  |  |  |
|   | DEFINE category / DISPLAY 'Category'     | WIDTH=20 ; |  |  |  |
|   | DEFINE length / DISPLAY 'Movie Length    | 'WIDTH=3 ; |  |  |  |
|   | RUN ;                                    |            |  |  |  |

| Detailed Movies Listing<br>Grouped by Rating |                             |                      |              |
|----------------------------------------------|-----------------------------|----------------------|--------------|
| Movie Rating                                 | Movie Title                 | Category             | Movie Length |
| G                                            | The Wizard of Oz            | Adv enture           | 101          |
| PG                                           | Casablanca                  | Drama                | 103          |
|                                              | Jaws                        | Action Adventure     | 125          |
|                                              | Poltergelst                 | Horror               | 115          |
|                                              | Rocky                       | Action Adventure     | 120          |
|                                              | Star Wars                   | Action Sci-Fi        | 124          |
|                                              | The Hunt for Red October    | Action Adventure     | 135          |
| PG-13                                        | Christmas Vacation          | Comedy               | 97           |
|                                              | Forrest Gump                | Drama                | 142          |
|                                              | Ghost                       | Drama Romance        | 127          |
|                                              | Jurassic Park               | Action               | 127          |
|                                              | Michael                     | Drama                | 106          |
|                                              | National Lampoon's Vacation | Comedy               | 98           |
|                                              | Titanic                     | Drama Romance        | 194          |
| R                                            | Brave Heart                 | Action Adventure     | 177          |
|                                              | Coming to America           | Comedy               | 116          |
|                                              | Dracula                     | Horror               | 130          |
|                                              | Dressed to Kill             | Drama Mysteries      | 105          |
|                                              | Lethal Weapon               | Action Cops & Robber | 110          |
|                                              | Scarface                    | Action Cops & Robber | 170          |
|                                              | Silence of the Lambs        | Drama Suspense       | 118          |
|                                              | The Terminator              | Action Sci-Fi        | 108          |

After running the preceding examples' PROC REPORT code, you may receive the SAS Log message:

# NOTE: Groups are not created because the usage of Title is DISPLAY. To avoid this note, change all GROUP variables to ORDER variables.

To prevent this message from being generated on the SAS Log, the next example changes the DEFINE statement for the RATING variable from a "GROUP" option to an "ORDER" option, as shown below. The Log message is removed.

#### PROC REPORT Code

```
TITLE Detailed Movies Listing ;
TITLE2 Sorted by Rating ;
PROC REPORT DATA=mydata.movies NOWINDOWS ;
COLUMNS rating title category length ;
DEFINE title / DISPLAY 'Movie Title' WIDTH=30 ;
DEFINE rating / ORDER 'Movie Rating' WIDTH=5
CENTER ;
DEFINE category / DISPLAY 'Category' WIDTH=20 ;
DEFINE length / DISPLAY 'Movie Length' WIDTH=3 ;
RUN ;
```

| Detailed Movies Listing<br>Sorted by Rating |                             |                      |     |
|---------------------------------------------|-----------------------------|----------------------|-----|
| Movie Rating                                | Movie Title                 | Movie Length         |     |
| G                                           | The Wizard of Oz            | A dv en tu re        | 101 |
| PG                                          | Casablanca                  | Drama                | 103 |
|                                             | Jaws                        | Action Adventure     | 125 |
|                                             | Poltergelst                 | Horror               | 115 |
|                                             | Rocky                       | Action Adventure     | 120 |
|                                             | Star Wars                   | Action Sci-Fi        | 124 |
|                                             | The Hunt for Red October    | Action Adventure     | 135 |
| PG-13                                       | Christmas Vacation          | Comedy               | 97  |
|                                             | Forrest Gump                | Drama                | 142 |
|                                             | Ghost                       | Drama Romance        | 127 |
|                                             | Jurassic Park               | Action               | 127 |
|                                             | Michael                     | Drama                | 106 |
|                                             | National Lampoon's Vacation | Comedy               | 98  |
|                                             | Titanic                     | Drama Romance        | 194 |
| R                                           | Brave Heart                 | Action Adventure     | 177 |
|                                             | Coming to America           | Comedy               | 116 |
|                                             | Dracula                     | Horror               | 130 |
|                                             | Dressed to Kill             | Drama Mysteries      | 105 |
|                                             | Lethal Weapon               | Action Cops & Robber | 110 |
|                                             | Scarface                    | Action Cops & Robber | 170 |
|                                             | Silence of the Lambs        | Drama Suspense       | 118 |
|                                             | The Terminator              | Action Sci-Fi        | 108 |
|                                             |                             |                      |     |

#### An Introduction to PROC REPORT, continued

The next example illustrates another "grouped" report output illustrates the COLUMNS statement specifying the categorical variable, CATEGORY, is specified first. The DEFINE statement for the CATEGORY variable specifies an ORDER option to create an "ordered" type of output where all the observations in the ORDER variable are consolidated together.

#### PROC REPORT Code

| TITLE Detailed Movies Listing ;                             |  |  |  |  |
|-------------------------------------------------------------|--|--|--|--|
| TITLE2 Sorted by Category ;                                 |  |  |  |  |
| PROC REPORT DATA=mydata.movies NOWINDOWS ;                  |  |  |  |  |
| COLUMNS category rating title length ;                      |  |  |  |  |
| <pre>DEFINE title / DISPLAY 'Movie Title' WIDTH=30 ;</pre>  |  |  |  |  |
| DEFINE rating / DISPLAY 'Movie Rating' WIDTH=5              |  |  |  |  |
| CENTER ;                                                    |  |  |  |  |
| DEFINE category / ORDER 'Category' WIDTH=20 ;               |  |  |  |  |
| <pre>DEFINE length / DISPLAY 'Movie Length' WIDTH=3 ;</pre> |  |  |  |  |
| RUN ;                                                       |  |  |  |  |

|                      |              | Movies Listing<br>by Category |              |
|----------------------|--------------|-------------------------------|--------------|
| Category             | Movie Rating | Movie Title                   | Movie Length |
| Action               | PG-13        | Jurassic Park                 | 127          |
| Action Adventure     | R            | Brave Heart                   | 177          |
|                      | PG           | Jaws                          | 125          |
|                      | PG           | Rocky                         | 120          |
|                      | PG           | The Hunt for Red October      | 135          |
| Action Cops & Robber | R            | Lethal We apon                | 110          |
|                      | R            | Scarface                      | 170          |
| Action Sci-FI        | PG           | Star Wans                     | 124          |
|                      | R            | The Terminator                | 108          |
| Adventure            | G            | The Wizard of Oz              | 101          |
| Comedy               | PG-13        | Christmas Vacation            | 97           |
|                      | R            | Coming to America             | 116          |
|                      | PG-13        | National Lampoon's Vacation   | 98           |
| Drama                | PG           | Casablanca                    | 103          |
|                      | PG-13        | Forrest Gum p                 | 142          |
|                      | PG-13        | Michael                       | 106          |
| Drama Mysteries      | R            | Dressed to KIII               | 105          |
| Drama Romance        | PG-13        | Ghost                         | 127          |
|                      | PG-13        | Titan lo                      | 194          |
| Drama Suspense       | R            | Slence of the Lambs           | 118          |
| Honor                | R            | Dracula                       | 130          |
|                      | PG           | Poltergeist                   | 115          |

## **Calculating Subtotals, Percentages and Statistics Output**

The next example illustrates how PROC REPORT computes and displays a new variable on the report output. As before, the COLUMNS statement selects the variables, including the computed variable, LENGTH2. The DEFINE statement identifies LENGTH as an ANALYSIS variable and another DEFINE statement identifies LENGTH2 as a COMPUTED variable. Finally, the COMPUTE / ENDCOMP block performs the computation using the SUM function.

#### PROC REPORT Code

```
TITLE Detailed Movies Listing ;
TITLE2 Sorted by Category ;
PROC REPORT DATA=mydata.movies NOWINDOWS ;
  COLUMNS category rating title length length2;
                 / DISPLAY 'Movie Title'
  DEFINE title
                                            WIDTH=30 ;
 DEFINE rating / DISPLAY 'Movie Rating' WIDTH=5 CENTER :
  DEFINE category / ORDER
                            'Category'
                                            WIDTH=20 ;
  DEFINE length
                 / ANALYSIS 'Movie Length' WIDTH=3 ;
  DEFINE length2 / COMPUTED 'Trailer Length' ;
  COMPUTE length2 ;
    length2 = 1 + length.sum ;
  ENDCOMP ;
RUN ;
```

Output

|                         | D               | etailed Movies Listing<br>Sorted by Category |                 |                   |
|-------------------------|-----------------|----------------------------------------------|-----------------|-------------------|
| Category                | Movie<br>Rating | Movie Tite                                   | Movie<br>Length | Trailer<br>Length |
| Action                  | PG-13           | Jurassic Park                                | 127             | 128               |
| Action Adventure        | R               | Brave Heart                                  | 177             | 178               |
|                         | PG              | Jaws                                         | 125             | 126               |
|                         | PG              | Rocky                                        | 120             | 121               |
|                         | PG              | The Hunt for Red<br>October                  | 135             | 136               |
| Action Cops &<br>Robber | R               | Lethal Weapon                                | 110             | 111               |
|                         | R               | Scarface                                     | 170             | 171               |
| Action Sci-Fi           | PG              | Star Wars                                    | 124             | 125               |
|                         | R               | The Terminator                               | 108             | 109               |
| Adventure               | G               | The Wizard of Oz                             | 101             | 102               |
| Comedy                  | PG-13           | Christmas Vacation                           | 97              | 98                |
|                         | R               | Coming to America                            | 116             | 117               |
|                         | PG-13           | National Lampoon's<br>Vacation               | 98              | 99                |
| Drama                   | PG              | Casablanca                                   | 103             | 104               |
|                         | PG-13           | Forrest Gump                                 | 142             | 143               |
|                         | PG-13           | Michael                                      | 106             | 107               |
| Drama Mysteries         | R               | Dressed to Kill                              | 105             | 105               |
| Drama Romance           | PG-13           | Ghost                                        | 127             | 128               |
|                         | PG-13           | Titanic                                      | 194             | 195               |
| Drama Suspense          | R               | Silence of the Lambs                         | 118             | 1 19              |
| Honor                   | R               | Dracula                                      | 130             | 131               |
|                         | PG              | Poltergelst                                  | 115             | 1 16              |

## Applying Conditional Logic in PROC REPORT Code

The next example illustrates how conditional logic can be optionally applied in PROC REPORT code to control the display of information on report output and, specifically the display of computed values for the variable, LENGTH2.

#### PROC REPORT Code

```
TITLE Detailed Movies Listing ;
TITLE2 Using Conditional Logic ;
PROC REPORT DATA=mydata.movies NOWINDOWS ;
COLUMNS rating title studio length length2 ;
DEFINE title / DISPLAY 'Movie Title' WIDTH=30 ;
DEFINE rating / ORDER 'Movie Rating' WIDTH=5 CENTER ;
DEFINE studio / DISPLAY 'Movie Studio' WIDTH=20 ;
DEFINE length / ANALYSIS 'Movie Length' WIDTH=3 ;
DEFINE length2 / COMPUTED 'Trailer Length' ;
COMPUTE length2 ;
if UPCASE(studio)='PARAMOUNT PICTURES' then
length2 = 1 + length.sum ;
ENDCOMP ;
```

RUN ;

|                 |                                 | d Movies Listing<br>Conditional Logic |                 |                   |
|-----------------|---------------------------------|---------------------------------------|-----------------|-------------------|
| Movie<br>Rating | Movie Title                     | Movie Studio                          | Movie<br>Length | Traller<br>Length |
| G               | The Wizard of Oz                | MGM / UA                              | 101             |                   |
| PG              | Casab lanca                     | MGM / UA                              | 103             |                   |
|                 | Jaws                            | Universal Studios                     | 125             |                   |
|                 | Poltergelat                     | MGM / UA                              | 115             |                   |
|                 | Rocky                           | MGM / UA                              | 120             |                   |
|                 | Star Wars                       | Lucas Film Ltd                        | 124             |                   |
|                 | The Hunt for Red October        | Paramount<br>Pictures                 | 135             | 136               |
| PG-13           | Christmas Vacation              | Warner Brothe is                      | 97              |                   |
|                 | Forrest Gump                    | Paramount<br>Pictures                 | 142             | 143               |
|                 | Ghost                           | Paramount<br>Pictures                 | 127             | 128               |
|                 | Jurassic Park                   | Universal Pictures                    | 127             |                   |
|                 | Michael                         | Warner Brothers                       | 106             |                   |
|                 | Nation al Lampoon's<br>Vacation | Warner Brothers                       | 98              |                   |
|                 | Titanic                         | Paramount<br>Pictures                 | 194             | 195               |
| R               | Brave Healt                     | Paramount<br>Picture s                | 177             | 178               |
|                 | Coming to America               | Paramount<br>Picture s                | 116             | 117               |
|                 | Dracula                         | Columbia TriStair                     | 130             |                   |
|                 | Dresæd to Kill                  | Filmways Pictures                     | 105             |                   |
|                 | Letha I Weapon                  | Warner Brothers                       | 110             |                   |
|                 | Sca ifa ce                      | Universal Studios                     | 170             |                   |
|                 | Silence of the Lambs            | Orion                                 | 118             |                   |
|                 | The Terminator                  | Live Entertainment                    | 108             |                   |

## Enhancing the Appearance of PROC REPORT Output

The appearance of PROC REPORT output can be enhanced by specifying one or more components and/or one or more style attributes on the PROC REPORT statement. The following tables describe available component options and style attributes that users can specify to control various parts of a report's output, see below.

| Component    | Description                                                    |  |
|--------------|----------------------------------------------------------------|--|
| Report       | Affects the report and the table structure.                    |  |
| Header (HDR) | ffects color header cells.                                     |  |
| Column       | Affects data cells.                                            |  |
| Summary      | Affects summary lines generated by BREAK or RBREAK statements. |  |
| Lines        | Affects lines generated by LINE statements.                    |  |

| Style Attribute                                                                | Description                                                                       |  |
|--------------------------------------------------------------------------------|-----------------------------------------------------------------------------------|--|
| Background=                                                                    | Changes background color (e.g., Red, Blue, Green, Orange, Yellow).                |  |
| Bordercolor=                                                                   | hanges border color (e.g., Red, Blue, Green, Orange, Yellow).                     |  |
| Borderwidth=                                                                   | nanges border width (e.g., 0, 3, 7, in, cm, pt).                                  |  |
| Cellspacing=                                                                   | Changes cell spacing (e.g., 0, 3, 7, in, cm, pt).                                 |  |
| Foreground= Changes foreground color (e.g., Red, Blue, Green, Orange, Yellow). |                                                                                   |  |
| Frame=                                                                         | Changes frame style (e.g., ABOVE, BELOW, BOX, HSIDES, LHS, RHS, VOID and VSIDES). |  |
| Rules=                                                                         | Changes rules (e.g., ALL, COLS, GROUPS, NONE, and ROWS).                          |  |

In the next PROC REPORT code example, a **STYLE(Column)** component option is specified to instruct SAS to use the color "Blue" for the background and "White" for the foreground of each cell on the report output.

#### PROC REPORT Code

```
TITLE Detailed Movies Listing ;
TITLE2 Using STYLE(Column) = ;
PROC REPORT DATA=mydata.movies NOWINDOWS
            STYLE(Column)=[Background=Blue Foreground=White Cellspacing=10];
  COLUMNS rating title studio length length2 ;
                                          WIDTH=30 :
  DEFINE title
                 / DISPLAY "Movie Title"
                  / ORDER
  DEFINE rating
                            "Movie Rating" WIDTH=5
                    CENTER ;
  DEFINE studio
                  / DISPLAY "Movie Studio" WIDTH=20 ;
  DEFINE length / ANALYSIS "Movie Length" WIDTH=3 ;
  DEFINE length2 / COMPUTED "Trailer Length" ;
  COMPUTE length2 ;
    if UPCASE(studio)="PARAMOUNT PICTURES" then
               length2 = 1 + length.sum ;
  ENDCOMP ;
RUN ;
```

#### <u>Output</u>

| Detailed Movies Listing<br>Using STYLE(Column)= |                             |                    |              |                |
|-------------------------------------------------|-----------------------------|--------------------|--------------|----------------|
| Movie Rating                                    | Movie Title                 | Movie Studio       | Movie Length | Trailer Length |
| G                                               | The Wizard of Oz            | MGM / UA           | 101          | -              |
| PG                                              | Casablanca                  | MGM / UA           | 103          | -              |
|                                                 | Jaws                        | Universal Studios  | 125          | -              |
|                                                 | Poltergeist                 | MGM / UA           | 115          | -              |
|                                                 | Rocky                       | MGM / UA           | 120          | -              |
|                                                 | Star Wars                   | Lucas Film Ltd     | 124          | -              |
|                                                 | The Hunt for Red October    | Paramount Pictures | 135          | 136            |
| PG-13                                           | Christmas Vacation          | Warner Brothers    | 97           | -              |
|                                                 | Forrest Gump                | Paramount Pictures | 142          | 143            |
|                                                 | Ghost                       | Paramount Pictures | 127          | 128            |
|                                                 | Jurassic Park               | Universal Pictures | 127          | -              |
|                                                 | Michael                     | Warner Brothers    | 106          | -              |
|                                                 | National Lampoon's Vacation | Warner Brothers    | 98           | -              |
|                                                 | Titanic                     | Paramount Pictures | 194          | 195            |
| R                                               | Brave Heart                 | Paramount Pictures | 177          | 178            |
|                                                 | Coming to America           | Paramount Pictures | 116          | 117            |
|                                                 | Dracula                     | Columbia TriStar   | 130          | -              |
|                                                 | Dressed to Kill             | Filmways Pictures  | 105          | -              |
|                                                 | Lethal Weapon               | Warner Brothers    | 110          | -              |
|                                                 | Scarface                    | Universal Studios  | 170          | -              |
|                                                 | Silence of the Lambs        | Orion              | 118          | -              |
|                                                 | The Terminator              | Live Entertainment | 108          | -              |

In the next PROC REPORT code example, a STYLE(Header) component option is specified to instruct SAS to use the color WHITE for the background and BLUE for the border on the report output.

#### PROC REPORT Code

```
TITLE Detailed Movies Listing ;
TITLE2 Using STYLE(Header)=;
PROC REPORT DATA=mydata.movies NOWINDOWS
            STYLE(Header)=[Background=White Cellspacing=0
                          Bordercolor=Blue Borderwidth=2
                          Rules=rows
                                           Frame=box] ;
  COLUMNS rating title studio length length2;
 DEFINE title / DISPLAY "Movie Title" WIDTH=30 ;
 DEFINE rating / ORDER
                            "Movie Rating" WIDTH=5 CENTER ;
 DEFINE studio / DISPLAY "Movie Studio" WIDTH=20 ;
 DEFINE length / ANALYSIS "Movie Length" WIDTH=3 ;
 DEFINE length2 / COMPUTED "Trailer Length" ;
 COMPUTE length2 :
    if UPCASE(studio)="PARAMOUNT PICTURES" then
              length2 = 1 + length.sum ;
  ENDCOMP ;
RUN ;
```

#### <u>Output</u>

| Detailed Movies Listing<br>Using STYLE(Header)= |                             |                    |              |                |
|-------------------------------------------------|-----------------------------|--------------------|--------------|----------------|
| Movie Rating                                    | Movie Title                 | Movie Studio       | Movie Length | Trailer Length |
| G                                               | The Wizard of Oz            | MGM / UA           | 101          |                |
| PG                                              | Casablanca                  | MGM / UA           | 103          |                |
|                                                 | Jaws                        | Universal Studios  | 125          | -              |
|                                                 | Poltergeist                 | MGM / UA           | 115          | -              |
|                                                 | Rocky                       | MGM / UA           | 120          | -              |
|                                                 | Star Wars                   | Lucas Film Ltd     | 124          |                |
|                                                 | The Hunt for Red October    | Paramount Pictures | 135          | 138            |
| PG-13                                           | Christmas Vacation          | Warner Brothers    | 97           |                |
|                                                 | Forrest Gump                | Paramount Pictures | 142          | 143            |
|                                                 | Ghost                       | Paramount Pictures | 127          | 128            |
|                                                 | Jurassic Park               | Universal Pictures | 127          | -              |
|                                                 | Michael                     | Warner Brothers    | 106          |                |
|                                                 | National Lampoon's Vacation | Warner Brothers    | 98           | -              |
|                                                 | Titanic                     | Paramount Pictures | 194          | 195            |
| R                                               | Brave Heart                 | Paramount Pictures | 177          | 178            |
|                                                 | Coming to America           | Paramount Pictures | 116          | 117            |
|                                                 | Dracula                     | Columbia TriStar   | 130          | -              |
|                                                 | Dressed to Kill             | Filmways Pictures  | 105          |                |
|                                                 | Lethal Weapon               | Warner Brothers    | 110          |                |
|                                                 | Scarface                    | Universal Studios  | 170          |                |
|                                                 | Silence of the Lambs        | Orion              | 118          |                |
|                                                 | The Terminator              | Live Entertainment | 108          |                |

## **Creating Unique Output with ODS**

Output Delivery System (ODS) can be used to create a variety of output formats. ODS statements are classified as global statements and are processed immediately by the SAS System. ODS statement options control what format engine(s) are turned on and in effect during the step or until another ODS statement is specified. ODS has built-in format engines (e.g., Listing, Output, RTF, PDF, DATA Step, HTML, Excel, PowerPoint and XML). Specifying an ODS statement and destination at a particular point in a program is important, because output-producing PROC and DATA steps will respond by sending output to the open destination.

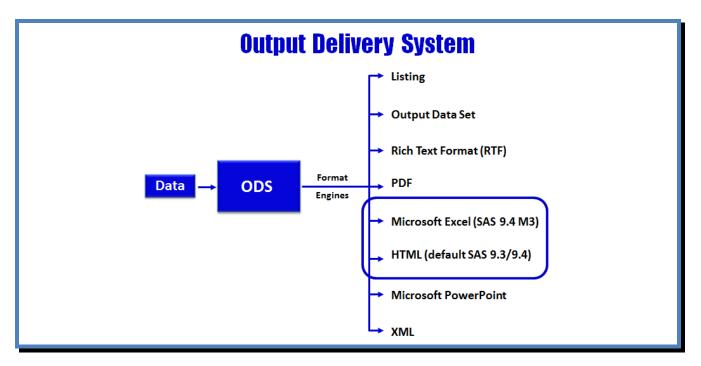

## **Available "Custom" Styles**

Although the default styles that SAS uses with their output look fine, users have many more choices to choose from. To view the available template styles, users can submit a LIST Styles statement using PROC TEMPLATE, below.

PROC TEMPLATE ; LIST STYLES ; RUN ;

#### **Output and SAS Styles**

| ath I                   | Filter is: Styles        |       |    |                          |       |   |    |                        |       |
|-------------------------|--------------------------|-------|----|--------------------------|-------|---|----|------------------------|-------|
| Sort by: PATH/ASCENDING |                          |       | 21 | Styles.Journal1a         | Style |   |    |                        |       |
| bs                      | Path                     | Туре  | 22 | Styles.Journal2          | Style | 4 | 41 | Styles.PowerPointDark  | Style |
| 1                       | Styles                   | Dir   | 23 | Styles.Journal2a         | Style | 4 | 42 | Styles.PowerPointLight | Style |
| 2                       | Styles Analysis          | Style | 24 | Styles.Journal3          | Style | 4 | 43 | Styles.Printer         | Style |
| 3                       | Styles.BarrettsBlue      | Style | 25 | Styles.Journal3a         | Style | 4 | 44 | Styles.Raven           | Style |
| 4                       | styles.blockFillt        | otyle | 26 | Styles.Listing           | Style | 4 | 45 | Styles.Rtf             | Style |
| 5                       | Styles.DTree             | Style | 27 | Styles.Meadow            | Style |   | 46 | Styles. Sapphire       | Style |
| 6                       | Styles.Daisy             | Style | 28 | Styles.MeadowPrinter     | Style |   | 47 | Styles. SasDocPrinter  | Style |
| 7                       | Styles.Default           | Style | 29 | Styles.Minimal           | Style |   | 48 | Styles. SasWeb         | Style |
| 8                       | Styles.Dove              | Style | 30 | Styles.MonochromePrinter | Style |   |    |                        |       |
| 9                       | Styles.EGDefault         | Style | 31 | Styles.Monospace         | Style | 4 | 49 | Styles. Seaside        | Style |
| 10                      | Styles.Excel             | Style | 32 | Styles.Moonflower        | Style | 5 | 50 | Styles. SeasidePrinter | Style |
| 11                      | Styles.FancyPrinter      | Style | 33 | Styles.Netdraw           | Style | 5 | 51 | Styles. Snow           | Style |
| 12                      | Styles.Festival          | Style | 33 | Styles.NoFontDefault     | Style | 5 | 52 | Styles. StatDoc        | Style |
| 13                      | Styles.FestivalPrinter   | Style | 34 | Styles.Normal            | Style | 5 | 53 | Styles. Statistical    | Style |
| 14                      | Styles.Gantt             | Style | 35 | Styles.Normal<br>Printer |       | 5 | 54 | Styles.Word            | Style |
| 15                      | Styles.GrayscalePrinter  | Style |    |                          | Style |   | 55 | Styles.vaDark          | Style |
| 16                      | Styles.HTMLBlue          | Style | 37 | Styles.Ocean             | Style |   |    |                        |       |
| 17                      | Styles.Harvest           | Style | 38 | Styles.Pearl             | Style |   | 56 | Styles.vaHighContrast  | Style |
| 18                      | Styles.HighContrast      | Style | 39 | Styles.PearlJ            | Style | 5 | 57 | Styles.vaLight         | Style |
| 19                      | Styles.HighContrastLarge | Style | 40 | Styles.Plateau           | Style |   |    |                        |       |
| 20                      | Styles.Journal           | Style |    |                          |       |   |    |                        |       |

## The ODS Excel Destination

The **ODS Excel** Destination became production in SAS 9.4 (M3). It serves as an interface between SAS and Excel, and provides users with the following features:

- ✓ SAS Results and Output can be sent directly to Excel
- ✓ Offers a Flexible way to create Excel files
- ✓ Supports Reports, Tables, Statistics and Graphs
- ✓ Formats Data into Excel Worksheet cells
- ✓ Permits Automation of Production-level Workbooks

The ODS Excel destination easily sends output and results to Excel. The ODS Excel syntax simplifies the process of sending output, reports, tables, statistics and graphs to Excel files. The ODS Excel options are able to:

- ✓ Programmatically generate output and results
- ✓ Control font sizes
- ✓ Add special features to row and column headers
- ✓ Adjust row and column sizes
- ✓ Format data values
- ✓ Align data to the left, center or right
- ✓ Add hyperlinks for drill-down capability

In this next example an ODS Excel statement and a STYLE=BarrettsBlue option with PROC REPORT is specified to send the contents of the MOVIES data set to Excel.

## PROC REPORT Code and ODS Excel Statement

```
ODS Excel FILE='PRINT-to-Excel.XLSX'
         STYLE=BarrettsBlue ;
PROC REPORT DATA=mydata.movies NOWINDOWS ;
  COLUMNS category rating title length ;
  DEFINE title
                 / DISPLAY 'Movie Title'
                                           WIDTH=30 ;
                  / DISPLAY 'Movie Rating' WIDTH=5
  DEFINE rating
                    CENTER ;
  DEFINE category / ORDER
                            'Category'
                                           WIDTH=20 :
                  / DISPLAY 'Movie Length' WIDTH=3
  DEFINE length
RUN :
ODS Excel CLOSE ;
```

#### **Excel Results**

| 1  | Category             | Movie Rating | Movie Title                 | Movie Length |
|----|----------------------|--------------|-----------------------------|--------------|
| 2  | Action               | PG-13        | Jurassic Park               | 127          |
| 3  | Action Adventure     | R            | Brave Heart                 | 177          |
| 4  |                      | PG           | Jaws                        | 125          |
| 5  |                      | PG           | Rocky                       | 120          |
| 6  |                      | PG           | The Hunt for Red October    | 135          |
| 7  | Action Cops & Robber | R            | Lethal Weapon               | 110          |
| 8  |                      | R            | Scarface                    | 170          |
| 9  | Action Sci-Fi        | PG           | Star Wars                   | 124          |
| 10 |                      | R            | The Terminator              | 108          |
| 11 | Adventure            | G            | The Wizard of Oz            | 101          |
| 12 | Comedy               | PG-13        | Christmas Vacation          | 97           |
| 13 |                      | R            | Coming to America           | 116          |
| 14 |                      | PG-13        | National Lampoon's Vacation | 98           |
| 15 | Drama                | PG           | Casablanca                  | 103          |
| 16 |                      | PG-13        | Forrest Gump                | 142          |
| 17 |                      | PG-13        | Michael                     | 106          |
| 18 | Drama Mysteries      | R            | Dressed to Kill             | 105          |
| 19 | Drama Romance        | PG-13        | Ghost                       | 127          |
| 20 |                      | PG-13        | Titanic                     | 194          |
| 21 | Drama Suspense       | R            | Silence of the Lambs        | 118          |
| 22 | Horror               | R            | Dracula                     | 130          |
| 23 |                      | PG           | Poltergeist                 | 115          |

#### Conclusion

SAS users have many ways to create quality reports and output, including the use of DATA \_NULL\_ reporting techniques and an assortment of detail, summary, statistical, frequency, graphical and tabular procedures to choose from. But one method is typically chosen by today's SAS user more than any other approach – PROC REPORT. This paper illustrated only a few of the many capabilities that PROC REPORT offers. SAS users have the ability to create and deliver quality custom reports and specialized output using an assortment of powerful statements and options.

#### References

- Carpenter, Arthur L. (2016). "<u>Color, Rank, Count, Name; Controlling it all in PROC REPORT</u>," Proceedings of the 2016 SAS Global Forum (SGF) Conference.
- Cochran, Ben (2005). "<u>A Gentle Introduction to the Powerful REPORT Procedure</u>," Proceedings of the 2005 SAS Users Group International (SUGI) Conference.
- Lafler, Kirk Paul (2016). "<u>An Introduction to PROC REPORT</u>," Proceedings of the 2016 SouthEast SAS Users Group (SESUG) Conference.
- Lafler, Kirk Paul (2016). "An Introduction to PROC REPORT," Proceedings of the 2016 Nebraska SAS Users Group (NEBSUG) Conference.
- LeBouton, Kimberly (2014). "<u>Getting Up to Speed with PROC REPORT</u>," Proceedings of the 2014 Western Users of SAS Software (WUSS) Conference.
- Lewandowski, David (2008). "<u>A Step-by-Step Introduction to PROC REPORT</u>," Proceedings of the 2008 SAS Global Forum (SGF) Conference.
- Pass, Ray and Sandy McNeill (2006). "PROC REPORT: Doin' It in Style," Proceedings of the 2006 SAS Users Group International (SUGI) Conference.

#### **Acknowledgments**

The author thanks Clarence Jackson and Greg Gengo, SouthCentral SAS Users Group (SCSUG) Conference Co-Chairs for accepting my abstract and paper; the SouthCentral SAS Users Group (SCSUG) Executive Board; and SAS Institute for organizing and supporting a great conference!

## **Trademark Citations**

SAS and all other SAS Institute Inc. product or service names are registered trademarks or trademarks of SAS Institute Inc. in the USA and other countries. <sup>®</sup> indicates USA registration. Other brand and product names are trademarks of their respective companies.

## **About the Author**

Kirk Paul Lafler is an entrepreneur, consultant and founder of Software Intelligence Corporation, and has been using SAS since 1979. Kirk is a SAS application developer, programmer, certified professional, provider of IT consulting services, mentor, advisor, professor at UC San Diego Extension, educator to SAS users around the world, and emeritus sasCommunity.org Advisory Board member. As the author of six books including Google® Search Complete (Odyssey Press. 2014) and PROC SQL: Beyond the Basics Using SAS, Second Edition (SAS Press. 2013); Kirk has written hundreds of papers and articles; been an Invited speaker and trainer at hundreds of SAS International, regional, special-interest, local, and in-house user group conferences and meetings; and is the recipient of 25 "Best" contributed paper, handson workshop (HOW), and poster awards.

Comments and suggestions can be sent to:

Kirk Paul Lafler SAS® Consultant, Application Developer, Programmer, Data Analyst, Educator and Author Software Intelligence Corporation E-mail: <u>KirkLafler@cs.com</u> LinkedIn: <u>http://www.linkedin.com/in/KirkPaulLafler</u> Twitter: @sasNerd